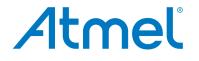

**SMART ARM-based Motor Control Kit** 

ATSAMD21BLDC24V-STK

**USER GUIDE** 

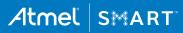

## **Table of Contents**

| 1. | Atme             | el Low Voltage Motor Control Starter Kit | 3  |
|----|------------------|------------------------------------------|----|
|    | 1.1.             | ATSAMD21BLDC24V-STK Features             | 3  |
|    | 1.2.             | ATSAMD21BLDC24V-STK Kit Content          |    |
|    | 1.3.             | Design Documentation and Relevant Links  | 5  |
| 2. | Getti            | ing Started with ATSAMD21BLDC24V-STK     | 6  |
| 3. | ATS              | AMD21BLDC24V-STK Hardware                | 12 |
|    | 3.1.             | ATSAMD21BLDC24V-STK MCU Board            | 12 |
|    | 3.2.             | ATSAMD21BLDC24V-STK Driver Board         |    |
|    | 3.3.             | ATSAMD21BLDC24V-STK MCU-driver Interface | 23 |
| 4. | Hard             | lware Revision History and Known Issues  | 26 |
|    | 4.1.             | Identifying Product ID and Revision      |    |
|    | 4.2.             | Revision                                 | 26 |
| 5. | Prod             | luct Compliance                          | 27 |
| 6. | Revision History |                                          |    |

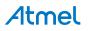

## 1. Atmel Low Voltage Motor Control Starter Kit

The Atmel<sup>®</sup> ATSAMD21BLDC24V-STK is a low voltage BLDC, PMSM motor control starter kit. The kit contains a driver board hardware with half-bridge power MOSFET drivers, current and voltage sensing circuit, Hall and Encoder interface, fault protection circuits, etc. The ATSAMD21MOTOR MCU card is plugged into the driver board and has an on-board debugger. Supported by the Atmel studio integrated development platform, the kit provides easy access to the features of ATSAMD21J18A MCU and explains how to integrate the device in a custom motor control application. Pluggable MCU cards are available from Atmel, supporting other SMART ARM<sup>®</sup> MCUs.

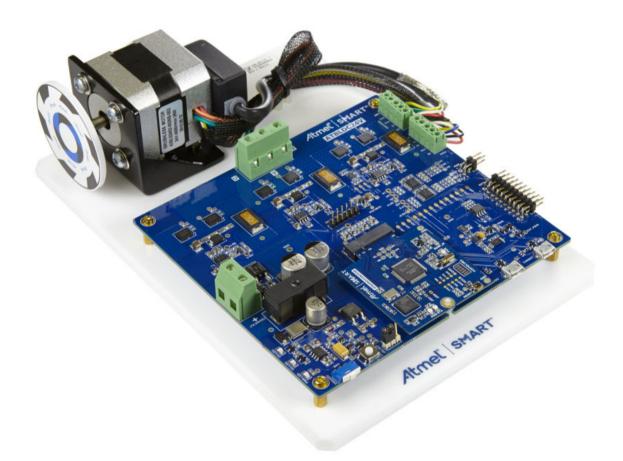

## 1.1. ATSAMD21BLDC24V-STK Features

ATSAMD21BLDC24V-STK has the following features:

- Pluggable MCU card interface
- Debug support using on-board Atmel EDBG device
- Three half-bridge MOSFET driver
- Motor BEMF sensing
- Motor individual phase current sensing
- DC-bus voltage sensing

# **Atmel**

- Hall sensor interface
- Encoder sensor interface
- Over-current protection support
- Over-voltage protection at 30VDC
- 5V and 3.3V MCU card support
- Selectable MCU supply voltage
- Reverse power supply voltage protection
- Atmel Xplained Pro compatible header interface
- On board Temperature sensor
- On board serial flash
- LED fault indications
- Atmel studio plug-and-use support using unique ID device

### 1.2. ATSAMD21BLDC24V-STK Kit Content

ATSAMD21BLDC24V-STK Kit contains the PCBs, BLDC motor, power adaptor and USB cable to get started and running the motor in the kit.

Power Adaptor

The kit contains the following items:

- 1. AT24VBLDC driver board.
- 2. ATSAMD21MOTOR MCU card.
- 3. LDO brush-less DC motor (LDO: 42BL02402-0026B-002).
- 4. Fully assembled chassis plate.
- 5. 24V, 4A AC adapter (EDAC: EA11011E-240).
- 6. Micro-USB cable.

#### Figure 1-1. ATSAMD21BLDC24V-STK Kit Content

Assembled Chassis

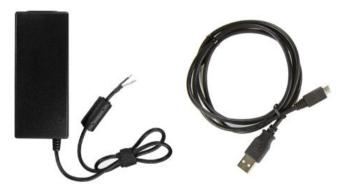

USB Cable

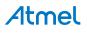

## 1.3. Design Documentation and Relevant Links

The following list contains links to the most relevant documents and software for ATSAMD21BLDC24V-STK:

- Xplained Pro products Atmel Xplained Pro is a series of small-sized and easy-to-use evaluation kits for Atmel microcontrollers and other Atmel products. It consists of a series of low-cost MCU boards for evaluation and demonstration of features and capabilities of different MCU families.
- ATSAMD21BLDC24V-STK User Guide PDF version of this User Guide.
- ATSAMD21BLDC24V-STK Design Documentation Package containing schematics, BOM, assembly drawings, 3D plots, layer plots, etc.
- Atmel Studio Free Atmel IDE for development of C/C++ and assembler code for Atmel microcontrollers.
- **EDBG User Guide** User guide containing more information about the on-board Embedded Debugger.
- Atmel Data Visualizer Atmel Data Visualizer is a program used for processing and visualizing data. Data Visualizer can receive data from various sources such as the Embedded Debugger Data Gateway Interface found on Xplained Pro boards and COM ports.
- ATSAMD21BLDC24V-STK Product page.
- ATSAMD21J18A MCU datasheet.

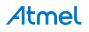

## 2. Getting Started with ATSAMD21BLDC24V-STK

This chapetr is a step-by-step guide to get started with the SAMD21BLDC24V-STK.

- 1. SAMD21BLDC24V-STK kit contains a fully assembled chassis and 24VDC power adaptor.
- 2. Connect the power adaptor to the "SUPPLY-IN connector". Connect white color cable to + PIN. Figure 2-1. Kit with Power and USB Ports Connected

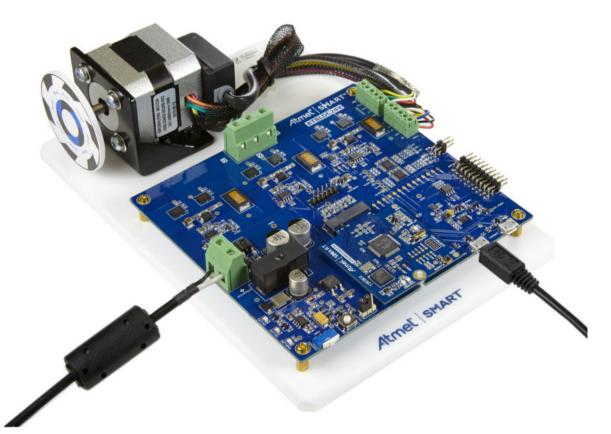

- 3. Switch ON the power adaptor.
- 4. Connect the Micro-USB cable to the "EDBG-USB connector" and PC USB port.
- 5. The power LED indications on the MCU board are now ON.
- 6. Open "Data Visualizer".
- 7. In the "Data Visualizer Connect Window" Choose the kit from the DGI control panel's drop down list.

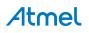

| ta Visualizer                                       |                                     |
|-----------------------------------------------------|-------------------------------------|
| DGI Control Panel ATSAMD21MOTOR ATML224102020000226 | Con                                 |
| Interfaces:                                         | ADP Logging V Autodetect ADP V Rese |
|                                                     |                                     |
|                                                     |                                     |
|                                                     |                                     |
|                                                     |                                     |
|                                                     |                                     |
|                                                     |                                     |
|                                                     |                                     |
|                                                     |                                     |
|                                                     |                                     |
|                                                     |                                     |
|                                                     |                                     |
|                                                     |                                     |
|                                                     |                                     |
|                                                     |                                     |

Figure 2-2. Data Visualizer Connect Window

- 8. Click "Connect". The orange LED in the MCU board shall now blink.
- 9. The Data Visualizer default window will pop up once the connection is made. All the fields shall show default values.

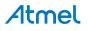

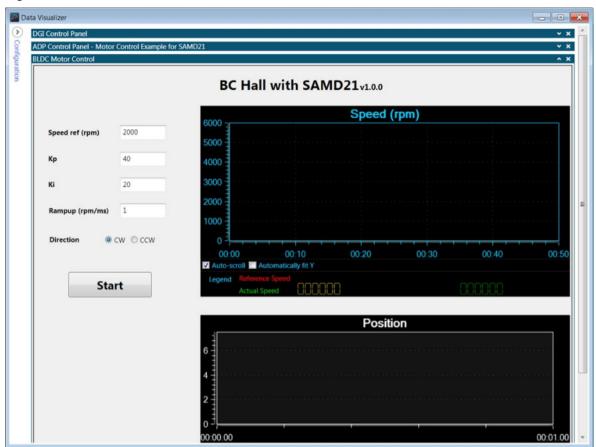

Figure 2-3. Data Visualizer Start Window

10. Click on "Start" to turn the motor ON with default values.

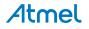

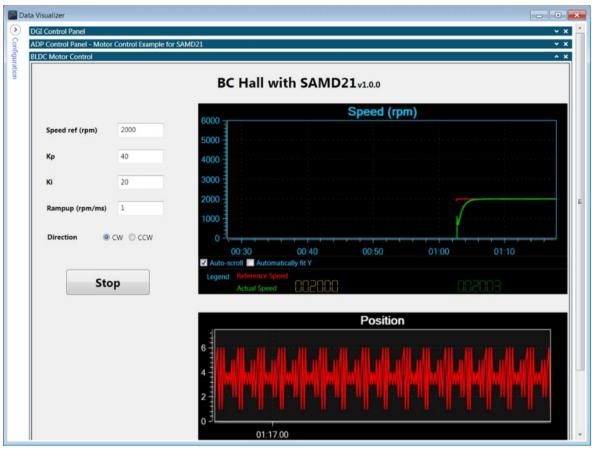

Figure 2-4. Data Visualizer "Start Motor" Window

11. Change the value in a field and press "Enter". For instance, to change the motor speed, type in the desired speed within the motor's rating and press "Enter".

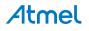

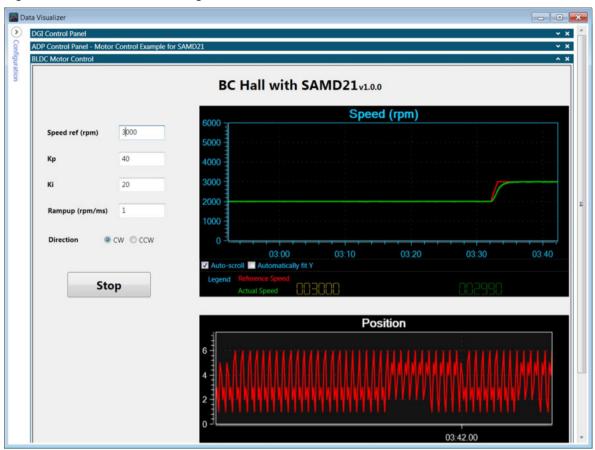

Figure 2-5. Data Visualizer "Change Parameter"

- 12. Stop the Motor by clicking the "Stop" button.
- 13. To change direction of rotation after "Stop", choose "CCW" in radio button and click "Start".

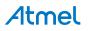

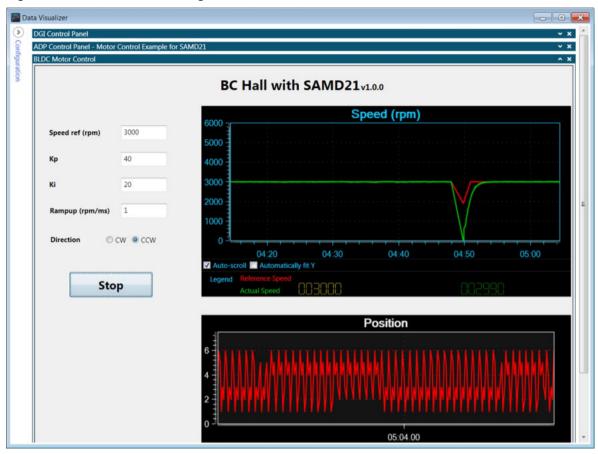

Figure 2-6. Data Visualizer "Change Direction"

14. Adjust the graph by checking "Automatically fit Y".

## 3. ATSAMD21BLDC24V-STK Hardware

The ATSAMD21BLDC24V-STK has a two-board architecture. The driver base board contains drive circuits, sensor circuits, protection circuits, power supply, etc., and the MCU board (MCU card) contains the MCU, clock circuit, and debug circuit. The MCU card is inserted into the 67-pin NGFF standard interface on the driver board. The ATSAMD21BLDC24V-STK comes with an ATSAMD21J18A MCU card.

## 3.1. ATSAMD21BLDC24V-STK MCU Board

The main components in the ATSAMD21MOTOR MCU card are highlighted in the PCB and block diagram given below.

#### Figure 3-1. MCU Board PCB

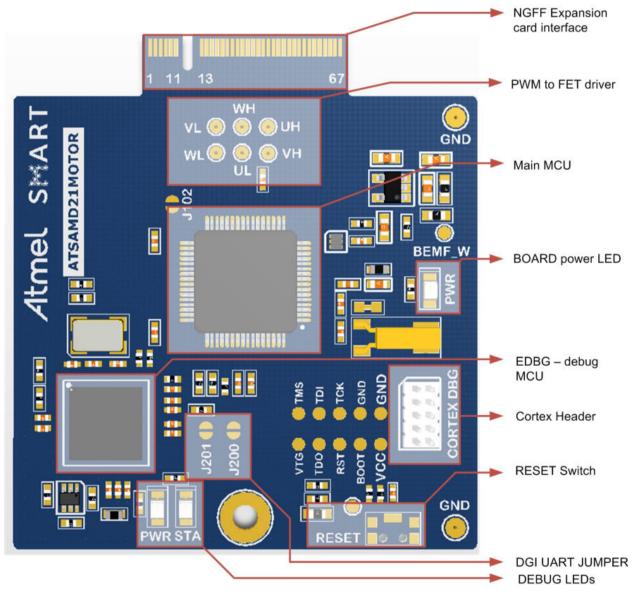

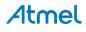

Figure 3-2. MCU Board Block Diagram

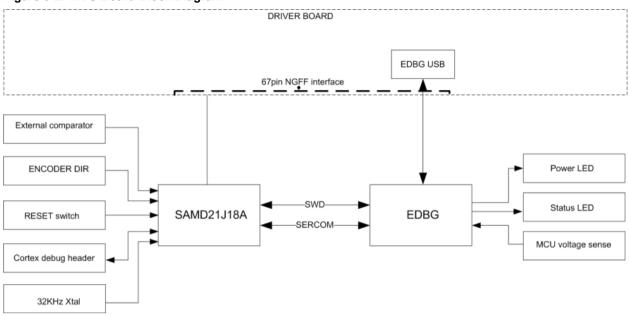

#### 3.1.1. Power Supply

The ATSAMD21MOTOR MCU card takes 3.3VDC supply from the 67-pin edge connector. Both the EDBG device and the Main MCU operates from 3.3VDC. The power supply selection jumper on the Driver board should be connected to 3V3 (silk screen text) selection.

#### 3.1.2. Main MCU Circuit

The ATSAMD21MOTOR has an ATSAMD21J18A device. The device is intended to work with MCU internal clock source. A 32.768kHz crystal is connected externally to the MCU.

#### 3.1.3. Embedded Debugger

The ATSAMD21J18A MCU is interfaced to the EDBG debug device. The EDBG uses SWD interface for programming and debugging the main MCU. A debug header is also provided on the MCU board with ARM Cortex<sup>®</sup> debug pinout. An external debugger can be connected to this debug port.

The DGI is a proprietary communication interface used by the Atmel Data Visualizer software to communicate with the development kits through the EDBG. SERCOM4 of the ATSAMD21J18A connected to the EDBG device support DGI SPI interface and uses Atmel ADP protocol. The MCU SERCOM4 is also connected to the UART channel of the EDBG through a pair of "normally open" jumpers, the J200 and J201. Shorting these jumpers will enable the CDC UART interface for the main MCU.

High Speed USB port of the EDBG is accessible at the driver board. EDBG USB enumerates as a composite device supporting debug, DGI SPI, and CDC interfaces.

The USB port of the ATSAMD21J18A is connected to the Micro-USB connecter on the driver board.

#### 3.2. ATSAMD21BLDC24V-STK Driver Board

The driver board contains half-bridge MOSFET driver circuits for three-phase BLDC, PMSM motor drive and supports 12-24VDC recommended bus drive voltage. Individual phase current sense, bus voltage sense, and back-EMF sense circuits supports development of sensor-less motor drive algorithms. Hall and Encoder sensor interfaces enables the user to develop sensor-based motor control applications. The

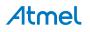

driver board has over-voltage protection in hardware and over-current shutdown through the MCU input. Reverse voltage protection is available at 12-24VDC and EXT1-header external supply inputs. USB interface headers are interfaced to the main MCU and EDBG device in the MCU board. Temperature sensor, serial flash, XPRO interface header, and UID chip circuits are the other features included in the driver board hardware. The figure below shows the main components and block diagram of driver board.

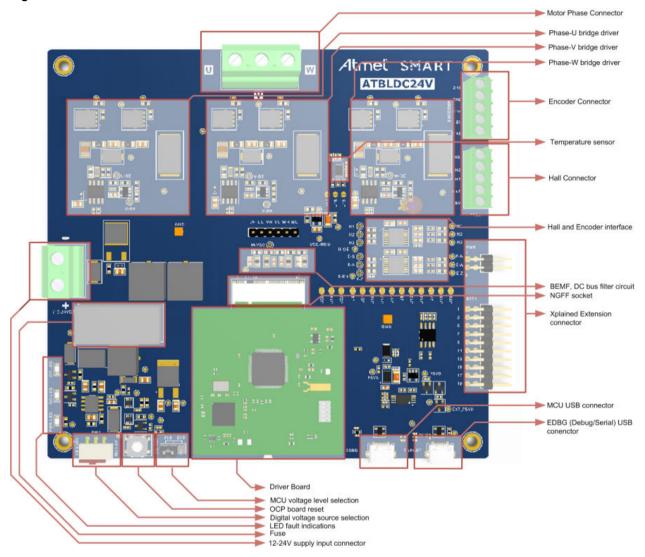

#### Figure 3-3. ATSAMD21BLDC24V-STK Driver Board PCB

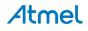

Figure 3-4. ATSAMD21BLDC24V-STK Block Diagram

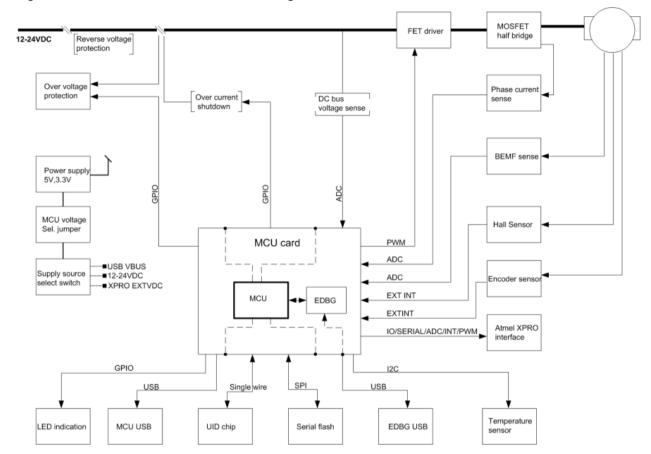

#### 3.2.1. Half-bridge FET Driver

The half-bridge circuit is based on the NTMFS5C646NL N-channel Power MOSFET. Each half-bridge is driven by the NCP5106A gate driver. The gate driver takes two independent PWM inputs from the MCU and uses bootstrap technique to drive the high side Power MOSFET in the half-bridge. The bootstrap capacitor is tied between PIN5 and PIN8 of the NCP5106 through a resistor. C5 is the bootstrap capacitor and D1 is the bootstrap diode for phase-U half-bridge, as shown in the figure below. The bootstrap capacitor value is chosen based on the total charge to be supplied by the capacitor and maximum allowable voltage drop on the bootstrap capacitor.

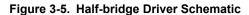

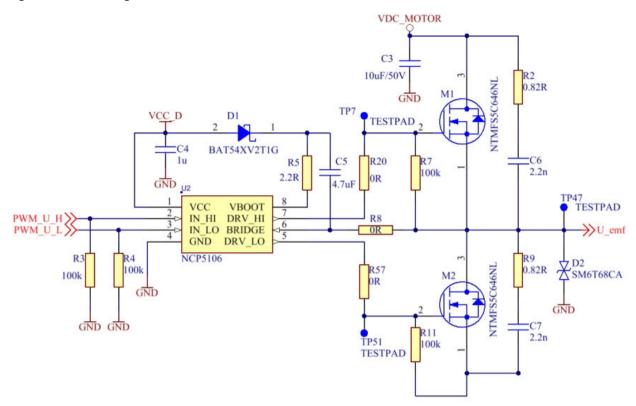

#### 3.2.2. Power Supply

The driver board has multiple power supply selection options. Automatic supply input selection is similar to the Atmel Xplained Pro hardware. The block diagram shows how to use the SW1 user switch and the jumper available on the PCB to select the MCU voltage supply.

#### Figure 3-6. Driver Board Power Supply

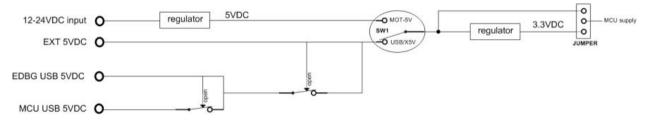

#### 3.2.3. Phase Current Sense

The current sense resistor and the differential amplifier circuit enables measurement of individual phase currents using the ADC channel of the MCU. The figure below shows the sense circuit for the U-phase and reference generator. R30 is the current shunt and op-amp U8 is configured in inverting differential amplifier configuration. Voltage offset is added to the sense output, which is the reference voltage output generated from the MCU supply voltage (MCU supply divided by 2). Solving the circuit,

Vout = Vr-(Is.Rs)(R52/R16)

Vout = U\_I\_sense at TP13 Vr = reference voltage (= 1.65V) Is = phase current Rs = shunt resistor

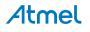

R52 = feedback resistor

R16 = input side resistor

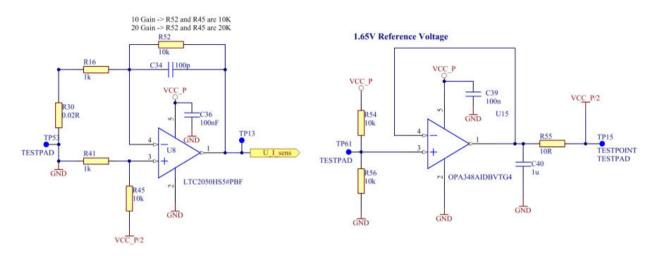

#### Figure 3-7. Current Sense and Reference Generation Circuit

#### 3.2.4. BEMF, DC Bus Sense

Back-EMF generated in the phase windings can be determined from the voltage read at the individual phase terminals. A schematic drawing for the voltage scaling and the filter circuit is shown in the figure below. BEMF output is connected to the ADC and analog comparator of the MCU. Motor DC supply is divided by network R79, R80 and connected to ADC reference and analog comparator.

#### Figure 3-8. Back-EMF, DC Bus Voltage Sense Circuit

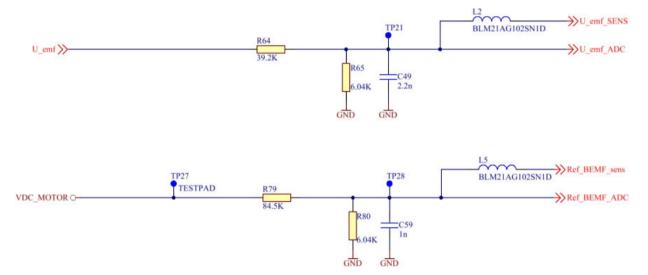

#### 3.2.5. Over-voltage Protection (OVP)

DC bus voltage is monitored by the voltage sense circuit. If the voltage gets higher than 30VDC, the overvoltage protection will shut down the FET driver. The OVP circuit is shown in the figure below. Sense voltage is determined by the zener diode (D7) voltage (28V) and R-network R117 and R118. Vgs (threshold) of Q8A is typically 2V.

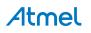

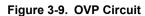

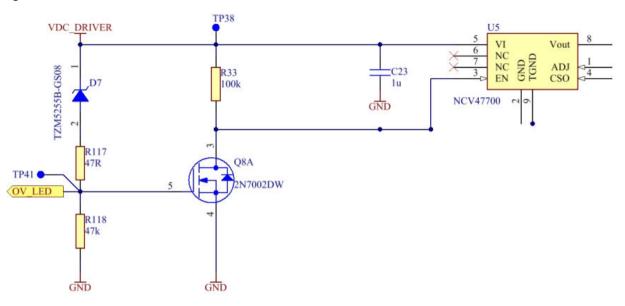

#### 3.2.6. Over-current Protection

Over-current protection (OCP OFF) is signaled from the MCU when the total individual phase shunt current value exceeds the limit. Shutdown circuit is shown in the image below. Q8B will be OFF in normal operation and switches ON and shuts off U5 when OCP OFF triggers. Shutting down U5 will cut off the MOSFET driver and can be switched back to active condition by pressing the SW2 push button.

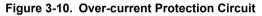

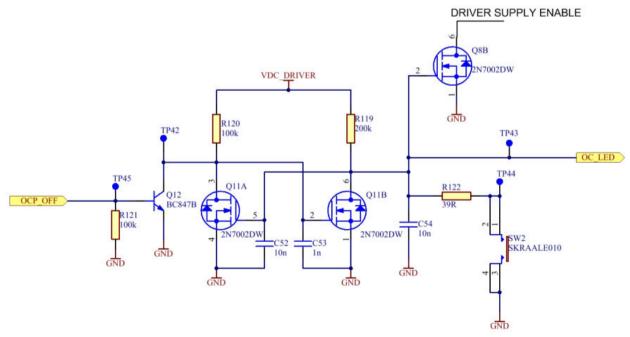

#### 3.2.7. Hall Sensor Interface

The Hall sensor interface uses NTS0104 level translator. The interface is tested with motors with open drain and push pull type Hall sensor output. The LDO motor supplied with ATSAMD21BLDC24V-STK has open drain Hall sensor output type.

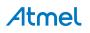

#### 3.2.8. Encoder Sensor Interface

The encoder sensor interface uses a NTS0104 level translator. The interface is tested with motors with open drain and push pull type encoder sensor output. The LDO motor supplied with ATSAMD21BLDC24V-STK has open drain output type.

#### 3.2.9. Atmel Xplained PRO Interface

The Xplained PRO compatible header has a 20-pin EXT1 connector and a 4-pin power connector. All the lines of the 20-pin header are routed to the 67-pin NGFF interface. Some pins of the header are not connected to the MCU ports, also some pins are connected to other features on the driver board. This is based on the availability of pins on the MCU card. The table below shows the pinout for both the connectors in the case of ATSAMD21MOTOR MCU card supplied with the kit.

| Pin | Pin name      | 67-pin interface | Driver board connections | SAMD21J18A port |
|-----|---------------|------------------|--------------------------|-----------------|
| 1   | ID_2          | 4                | EDBG_ID2/EXT1_1          | EDBG_PB01       |
| 2   | GND           | 67               | -                        | GND             |
| 3   | ADC(+)        | 20               | EXT_3                    | NC              |
| 4   | ADC(-)        | 35               | EXT1_4(GPIO10)           | NC              |
| 5   | GPIO5         | 22               | EXT1_5(GPIO5)            | PB31            |
| 6   | GPIO6         | 23               | EXT1_6(GPIO6)            | PA17            |
| 7   | PWM(+)        | 18               | EXT1_7(GPIO1)            | PA19            |
| 8   | PWM(-)        | 19               | EXT1_8(GPIO2)            | PB08            |
| 9   | IRQ/GPIO      | 37               | EXT1_9(GPIO12)           | NC              |
| 10  | SPI_SS_B/GPIO | 36               | EXT1_10(GPIO11)          | NC              |
| 11  | TWI_SDA       | 12               | TEMP_SDA, EXT1_11        | PA22            |
| 12  | TWI_SCL       | 13               | TEMP_SCL, EXT_12         | PA23            |
| 13  | UART_RX       | 26               | RXD_EXT1_13              | PA13            |
| 14  | UART_TX       | 27               | TXD_EXT1_14              | PA12            |
| 15  | SPI_SS_A      | 34               | EXT_15                   | PA02            |
| 16  | SPI_MOSI      | 17               | SPI_MOSI, EXT1_16        | PB16            |
| 17  | SPI_MISO      | 15               | SPI_MISO, EXT1_17        | PA20            |
| 18  | SPI_SCK       | 16               | SPI_SCK, EXT1_18         | PB17            |
| 19  | GND           | 67               | -                        | -               |
| 20  | VCC_P         | 63               | VCC_P                    | VCC_TARGET_P3V3 |

Table 3-1. EXT1- Xplained PRO Extension Header

#### Table 3-2. Xplained PRO Power Header

| Pin | Signal name  | Description         |
|-----|--------------|---------------------|
| 1   | VCC_EXT_P5V0 | External 5VDC input |
| 2   | GND          | Ground              |

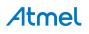

| 3 | VCC_P5V0 | 5V          |
|---|----------|-------------|
| 4 | VCC_P    | MCU Voltage |

#### 3.2.10. Temperature Sensor

The temperature sensor is placed adjacent to the MOSFET drive circuit to sense the board temperature. The AT30TSE758 temperature sensor is connected to the MCU through I<sup>2</sup>C and SMBus compatible 2-wire interface and has 7-bit I<sup>2</sup>C address 1001111.

#### Table 3-3. I<sup>2</sup>C Pin Connection

| Signal     | 67Pin # | SAMD21J18A MCU pin | Indented MUX function |
|------------|---------|--------------------|-----------------------|
| TEMP SDA   | 12      | PA22               | SERCOM3(PAD0)         |
| TEMP SCL   | 13      | PA23               | SERCOM3(PAD1)         |
| TEMP alert | 24      | PB30               | Ю                     |

#### 3.2.11. Serial Flash

The AT25DF0181A 8Mb serial flash is connected to the MCU through SPI interface. Some of the pins are routed to the EXT1 header as given in the table below.

| Signal     | 67Pin # | SAMD21J18A MCU pin | Indented MUX function | Other connection |
|------------|---------|--------------------|-----------------------|------------------|
| FLASH SS   | 14      | PA21               | SERCOM5(PAD3)         |                  |
| FLASH MISO | 15      | PA20               | SERCOM5(PAD2)         | EXT1_17          |
| FLASH SCK  | 16      | PB17               | SERCOM5(PAD1)         | EXT1_18          |
| FLASH MOSI | 17      | PB16               | SERCOM5(PAD0)         | EXT1_16          |

#### Table 3-4. Flash Pin Connection

#### 3.2.12. UID Identification Chip

The UID chip is a unique ID chip used by the EDBG interface to enable automatic board identification in Atmel Studio. When the motor control evaluation board is connected to the USB port the Atmel studio recognizes it and load the necessary software and documentation.

#### 3.2.13. USB Communication Interface

The driver board has EDBG and MCU Micro-USB headers. EDBG USB is connected to the HS USB port of the EDBG device in the MCU card. MCU USB is connected to the USB port of the MCU in the MCU card plugged in.

#### 3.2.14. Debug Test Points

Test points are available on the driver board for probing debug signals. Proper silk screen text is provided on the PCB to identify the test points. Some of the most useful test points are highlighted in the image below.

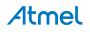

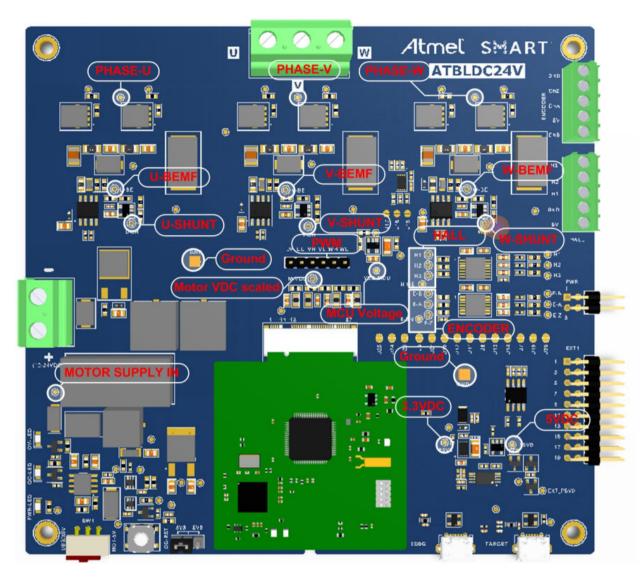

Figure 3-11. Debug Test Points on the Driver Board

#### 3.2.15. Motor Specification

Specification and wiring for the motor are given in the figure below.

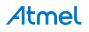

Figure 3-12. Motor Specification

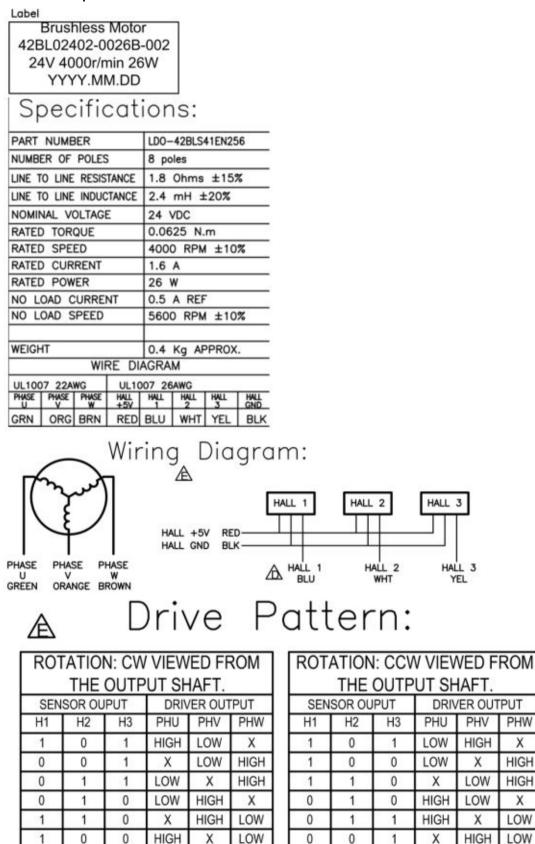

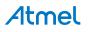

Х

Х

## 3.3. ATSAMD21BLDC24V-STK MCU-driver Interface

Atmel low voltage motor control solution support plugable MCU cards. The MCU card and driver interface is a standard 67-pin interface as given in table below.

| PIN | INTERFACE NAME  | DRIVER BOARD            | SAMD21J18A PIN        | SAMD21 FUNCTION           |
|-----|-----------------|-------------------------|-----------------------|---------------------------|
| 1   | EDBG USB HSP    | EDBG_USB_HS_P           | EDBG_USB_HS_P         | EDBG_USB_HS_N             |
| 2   | NC              | NC                      | NC                    | NC                        |
| 3   | EDBG USB HSN    | EDBG_USB_HS_N           | EDBG_USB_HS_N         | EDBG_USB_HS_N             |
| 4   | EDBG ID2        | EDBG_ID2/EXT1_1         | EDBG_PB01             | EDBG                      |
| 5   | NC              | NC                      | NC                    | NC                        |
| 6   | EDBG ID1        | EDBG_ID1                | EDBG_PA28             | EDBG                      |
| 7   | MCU USB DP      | TARGET_USB_HS_P         | PA25                  | USB_DN                    |
| 8   | TARGET USB VBUS | VCC_TARGET_USB_<br>P5V0 | NC                    | NC                        |
| 9   | MCU USB DN      | TARGET_USB_HS_N         | PA24                  | USB_DP                    |
| 10  | EDBG USB VBUS   | VCC_EDBG_USB_P5<br>V0   | VCC_EDBG_USB_P5<br>V0 | VCC_EDBG_USB_P5<br>V0     |
| 11  | TARGET_USB_ID   | TARGET_USB_ID           | NC                    | NC                        |
| 12  | TEMP SDA        | TEMP_SDA, EXT1_11       | PA22                  | SERCOM3(PAD0)             |
| 13  | TEMP SCL        | TEMP_SCL, EXT_12        | PA23                  | SERCOM3(PAD1)             |
| 14  | FLASH SS        | SPI_SS                  | PA21                  | SERCOM5(PAD3)             |
| 15  | FLASH MISO      | SPI_MISO, EXT1_17       | PA20                  | SERCOM5(PAD2)             |
| 16  | FLASH SCK       | SPI_SCK, EXT1_18        | PB17                  | SERCOM5(PAD1)             |
| 17  | FLASH MOSI      | SPI_MOSI, EXT1_16       | PB16                  | SERCOM5(PAD0)             |
| 18  | MCU GPIO1       | EXT1_7(GPIO1)           | PA19 (0)              | I/O, EXTINT8<br>(Encoder) |
| 19  | MCU GPIO2       | EXT1_8(GPIO2)           | PB08                  | I/O                       |
| 20  | MCU GPIO3       | EXT_3                   | NC                    | I/O                       |
| 21  | MCU GPIO4       | NC(GPIO4)               | NC                    | I/O                       |
| 22  | MCU GPIO5       | EXT1_5(GPIO5)           | PB31                  | I/O                       |
| 23  | MCU GPIO6       | EXT1_6(GPIO6)           | PA17                  | I/O                       |
| 24  | MCU GPIO7       | Temp_Alert(GPIO7)       | PB30                  | I/O                       |
| 25  | OCP             | OCP(GPIO8)              | PB03                  | I/O                       |
| 26  | EXT1 RXD        | RXD_EXT1_13             | PA13                  | SERCOM2(PAD1)             |
| 27  | EXT1 TXD        | TXD_EXT1_14             | PA12                  | SERCOM2(PAD0)             |

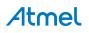

|    | PWM UH      | PWM_UH          | PA08 | W00(TCC0)  |
|----|-------------|-----------------|------|------------|
| 29 | PWM UL      | PWM_UL          | PA14 | W04(TCC0)  |
| 30 | PWM VH      | PWM_VH          | PA09 | W01(TCC0)  |
| 31 | PWM VL      | PWM_VL          | PA15 | W05(TCC0)  |
| 32 | PWM WH      | PWM_WH          | PA10 | W02(TCC0)  |
| 33 | PWM WL      | PWM_WL          | PA16 | W06(TCC0)  |
| 34 | MCU_GPIO8   | EXT_15          | PA02 | AIN0 (ADC) |
| 35 | ATA RESET   | EXT1_4(GPIO10)  | NC   | I/O        |
| 36 | ATA WD      | EXT1_10(GPIO11) | NC   | I/O        |
| 37 | ATA SLEEP   | EXT1_9(GPIO12)  | NC   | I/O        |
| 38 | USHUNT_ADC  | USHUNT_ADC      | PB04 | AIN12(ADC) |
| 39 | VSHUNT_ADC  | VSHUNT_ADC      | PB05 | AIN13(ADC) |
| 40 | WSHUNT_ADC  | WSHUNT_ADC      | PA11 | AIN19(ADC) |
| 41 | MOTOR VDC   | MOTOR_ADC       | PB02 | AIN10(ADC) |
| 42 | BEMF U_ADC  | BEMF_UADC       | PB00 | AIN8(ADC)  |
| 43 | BEMF V_ADC  | BEMF_VADC       | PB01 | AIN9(ADC)  |
| 44 | BEMF_W_ADC  | BEMF_WADC       | PB06 | AIN14(ADC) |
| 45 | BEMF UP     | BEMF_UP         | PA04 | AIN0 (AC)  |
| 46 | BEMF UN     | BEMF_UN         | PA05 | AIN1 (AC)  |
| 47 | BEMF VP     | BEMF_VP         | PA06 | AIN2 (AC)  |
| 48 | BEMF VN     | BEMF_VN         | PA07 | AIN3 (AC)  |
| 49 | BEMF WP     | BEMF_WP         | PB07 | AIN0(AC1)  |
| 50 | BEMF WN     | BEMF_WN         | PB07 | AIN1(AC1)  |
| 51 | HALL1       | HALL1           | PA03 | EXTINT3    |
| 52 | HALL2       | HALL2           | PA18 | EXTINT2    |
| 53 | HALL3       | HALL3           | PA28 | EXTINT8    |
| 54 | HALL TRX OE | HALL_TRX_OE     | PB11 | I/O        |
| 55 | ENCODER_A   | ENCODER_A       | PB09 | EXTINT9    |
| 56 | ENCODER_B   | ENCODER_B       | PB10 | EXTINT10   |
| 57 | ENCODER_Z   | ENCODER_Z       | PB23 | EXTINT7    |
| 58 | ENCODER_EN  | ENCODER_EN      | PB22 | I/O        |
| 59 | NC          | NC              | NC   | NC         |
| 60 | NC          | NC              | NC   | NC         |
| 61 | NC          | NC              | NC   | NC         |

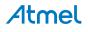

| 62 | 3V3 SUPPLY for MCU | VCC_P | VCC_TARGET_P3V3 | NC |
|----|--------------------|-------|-----------------|----|
| 63 | 3V3 SUPPLY for MCU | VCC_P | VCC_TARGET_P3V3 | NC |
| 64 | GND                | GND   | GND             | NC |
| 65 | GND                | GND   | GND             | NC |
| 66 | GND                | GND   | GND             | NC |
| 67 | GND                | GND   | GND             | NC |

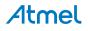

## 4. Hardware Revision History and Known Issues

## 4.1. Identifying Product ID and Revision

The revision and product identifier of ATSAMD21BLDC24V-STK can be found by looking at the sticker on the bottom side of the PCB. The identifier and revision are printed in plain text as A09-nnnn\rr, where nnnn is the identifier and rr is the revision. Also the label contains a 10-digit serial number unique to each kit assembly that contains the PCBs, motor and chassis.

The product identifier for ATSAMD21BLDC24V-STK is A09-2671.

#### 4.2. Revision

Kit assembly revision for initial version is A09-2671/03. Known issues in this revision are:

 The driver board should be powered OFF when the user is changing the power supply selection switch or power supply selection jumper. Overall power consumption of the board seems to be increasing otherwise.

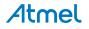

## 5. Product Compliance

#### **RoHS and WEEE**

The Atmel ATSAMD21BLDC24V-STK and its accessories are manufactured in accordance to both the RoHS Directive (2002/95/EC) and the WEEE Directive (2002/96/EC).

#### CE and FCC

The Atmel ATSAMD21BLDC24V-STK unit has been tested in accordance to the essential requirements and other relevant provisions of Directives:

- Directive 2004/108/EC (class B)
- FCC rules part 15 subpart B

The following standards are used for evaluation:

- EN 61326-1 (2013)
- FCC CFR 47 Part 15 (2013)

The Technical Construction File is located at:

```
Atmel Norway
Vestre Rosten 79
7075 Tiller
Norway
```

Every effort has been made to minimize electromagnetic emissions from this product. However, under certain conditions, the system (this product connected to a target application circuit) may emit individual electromagnetic component frequencies which exceed the maximum values allowed by the above-mentioned standards. The frequency and magnitude of the emissions will be determined by several factors, including layout and routing of the target application with which the product is used.

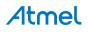

## 6. Revision History

| Doc. Rev. | Date    | Description               |
|-----------|---------|---------------------------|
| 42681A    | 02/2016 | Initial document release. |

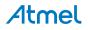

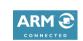

f 🔰 in 8 🖸 W

Т

# Atmel Enabling Unlimited Possibilities

Atmel Corporation

1600 Technology Drive, San Jose, CA 95110 USA

T: (+1)(408) 441.0311

F: (+1)(408) 436.4200

www.atmel.com

© 2016 Atmel Corporation. / Rev.: Atmel-42681A-SMART-ARM-based-Motor-Control-Kit\_User Guide-02/2016

Atmel<sup>®</sup>, Atmel logo and combinations thereof, Enabling Unlimited Possibilities<sup>®</sup>, and others are registered trademarks or trademarks of Atmel Corporation in U.S. and other countries. ARM<sup>®</sup>, ARM Connected<sup>®</sup> logo, Cortex<sup>®</sup>, and others are the registered trademarks or trademarks of ARM Ltd. Other terms and product names may be trademarks of others.

DISCLAIMER: The information in this document is provided in connection with Atmel products. No license, express or implied, by estoppel or otherwise, to any intellectual property right is granted by this document or in connection with the sale of Atmel products. EXCEPT AS SET FORTH IN THE ATMEL TERMS AND CONDITIONS OF SALES LOCATED ON THE ATMEL WEBSITE, ATMEL ASSUMES NO LIABILITY WHATSOEVER AND DISCLAIMS ANY EXPRESS, IMPLIED OR STATUTORY WARRANTY RELATING TO ITS PRODUCTS INCLUDING, BUT NOT LIMITED TO, THE IMPLIED WARRANTY OF MERCHANTABILITY, FITNESS FOR A PARTICULAR PURPOSE, OR NON-INFRINGEMENT. IN NO EVENT SHALL ATMEL BE LIABLE FOR ANY DIRECT, INDIRECT, CONSEQUENTIAL, PUNITIVE, SPECIAL OR INCIDENTAL DAMAGES (INCLUDING, WITHOUT LIMITATION, DAMAGES FOR LOSS AND PROFITS, BUSINESS INTERRUPTION, OR LOSS OF INFORMATION) ARISING OUT OF THE USE OR INABILITY TO USE THIS DOCUMENT, EVEN IF ATMEL HAS BEEN ADVISED OF THE POSSIBILITY OF SUCH DAMAGES. Atmel makes no representations or warranties with respect to the accuracy or completeness of the contents of this document and reserves the right to make changes to specifications and products descriptions at any time without notice. Atmel does not make any commitment to update the information contained herein. Unless specifically provided otherwise, Atmel products are not suitable for, and shall not be used in, automotive applications. Atmel products are not intended, authorized, or warranted for use as components in applications intended to support or sustain life.

SAFETY-CRITICAL, MILITARY, AND AUTOMOTIVE APPLICATIONS DISCLAIMER: Atmel products are not designed for and will not be used in connection with any applications where the failure of such products would reasonably be expected to result in significant personal injury or death ("Safety-Critical Applications") without an Atmel officer's specific written consent. Safety-Critical Applications include, without limitation, life support devices and systems, equipment or systems for the operation of nuclear facilities and weapons systems. Atmel products are not designed nor intended for use in military or aerospace applications unless specifically designated by Atmel as military-grade. Atmel products are not designed nor intended for use in automotive applications unless specifically designated by Atmel as automotive-grade.